**INDICE**

| Prólogo                                                    | <b>XVII</b>              |
|------------------------------------------------------------|--------------------------|
| Parte I.                                                   |                          |
| El Entorno Integrado de Desarrollo de Borlend C++ 4/4.5    |                          |
| 1. El Entorno Integrado de Desarrollo de Borland C++ 4/4.5 | 3                        |
| 1.1. Requisito para ejecutar Borland C++                   | $\overline{3}$           |
| 1.2. Instalación y arranque de Borland C++ 4/4.5           | $\overline{\mathcal{A}}$ |
| Arrangue de Borland C++ 4/4.5                              | 5                        |
| Obteniendo ayuda de BCW                                    | $\overline{5}$           |
| Salida de Borland C++ 4/4.5                                | 6                        |
| 1.3. El entorno integrado de Desarrollo Borland C++ 4/4.5  | 6                        |
| La barra de menús                                          | $\overline{7}$           |
| Seleccionar un menú                                        | 8                        |
| El menú File                                               | 8                        |
| El menú Edit                                               | 9                        |
| El menú Search                                             | 10                       |
| El menú View                                               | 11                       |
| El menú Project                                            | 13                       |
| El menú Debug                                              | 14                       |
| El menú Tool                                               | 15                       |
| El menú Options                                            | 16                       |
| El menú Window                                             | 17                       |
| El menú Help                                               | 18                       |
| 1.4. Puesta a punto de un programa                         | 19                       |
| Edición de un programa                                     | 19                       |
| Compilación, enlace y ejecución de un programa             | 20                       |
| 1.5. El editor de textos                                   | 22                       |
| Abrir un archivo de texto ya existente v                   | 23                       |
| Guardar un archivo de texto                                | 23                       |
| Suprimir                                                   | 23                       |
| Insertar una línea                                         | 23                       |
| Utilizar el portapapeles (clipboard)                       | 24                       |
| Buscar y reemplazar                                        | 24                       |
| Restaurar una línea                                        | 24                       |
| Cortar y pegar                                             | 24                       |
| 1.6. Su primer programa                                    | 25                       |
| Creación de un programa                                    | 25                       |
| Compilar un programa                                       | 25                       |
| Ejecutar un programa                                       | 27                       |
| Visualizar la ventana de salida                            | 27                       |
| Guardar un programa                                        | 28                       |
| Errores en el programa                                     | 28                       |
| 1.7. Salir de Borland C++                                  | 28                       |
| 1.8. Depurar programas                                     | 28                       |
| Paso a paso (trace into)                                   | 29                       |
| Utilizar una ventana de observación Watch                  | 29                       |
| Saltar subrutinas depuradas (Step over)                    | 29                       |
| Volver a arrancar el programa (Program reset)              | 30                       |

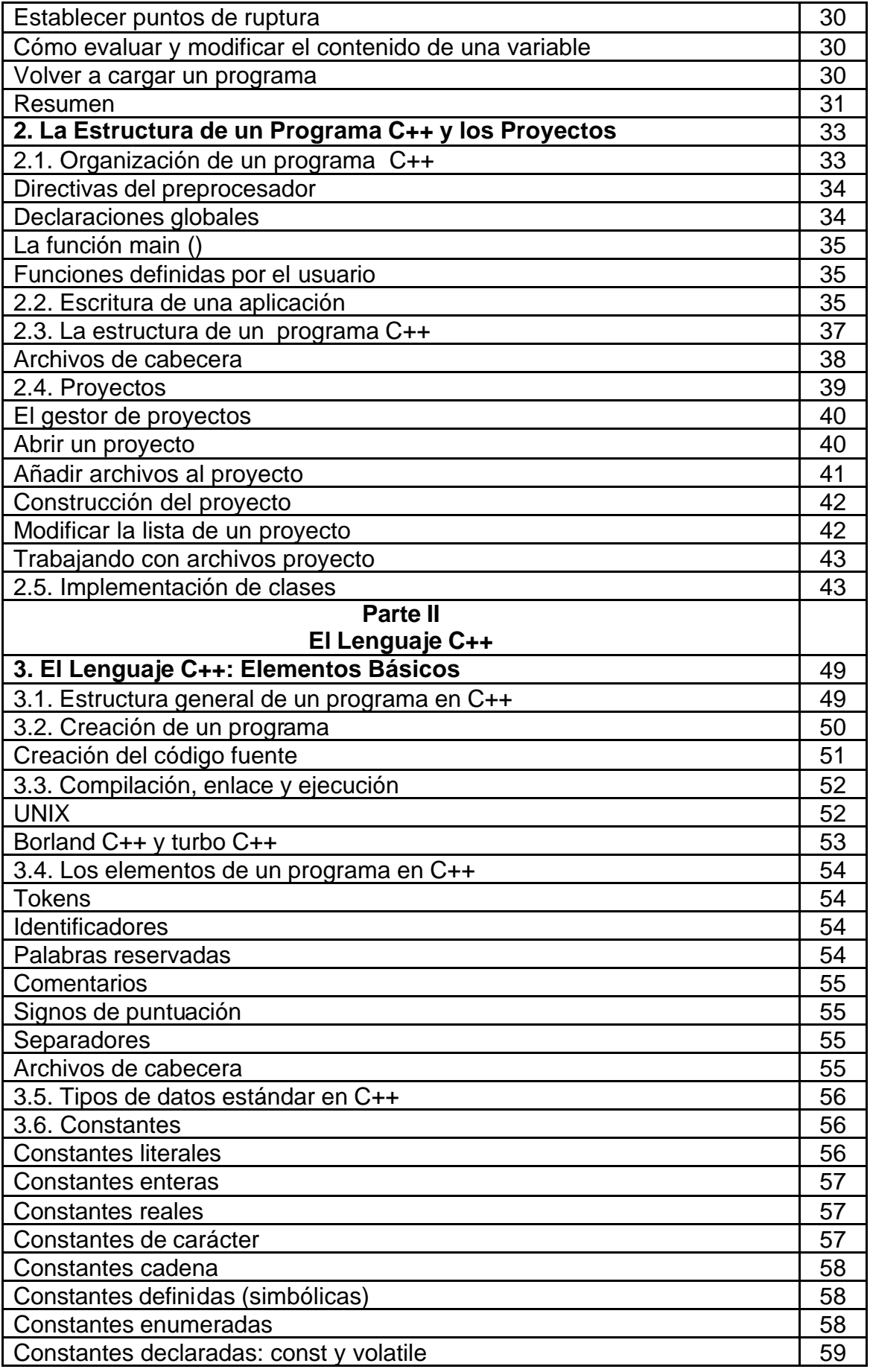

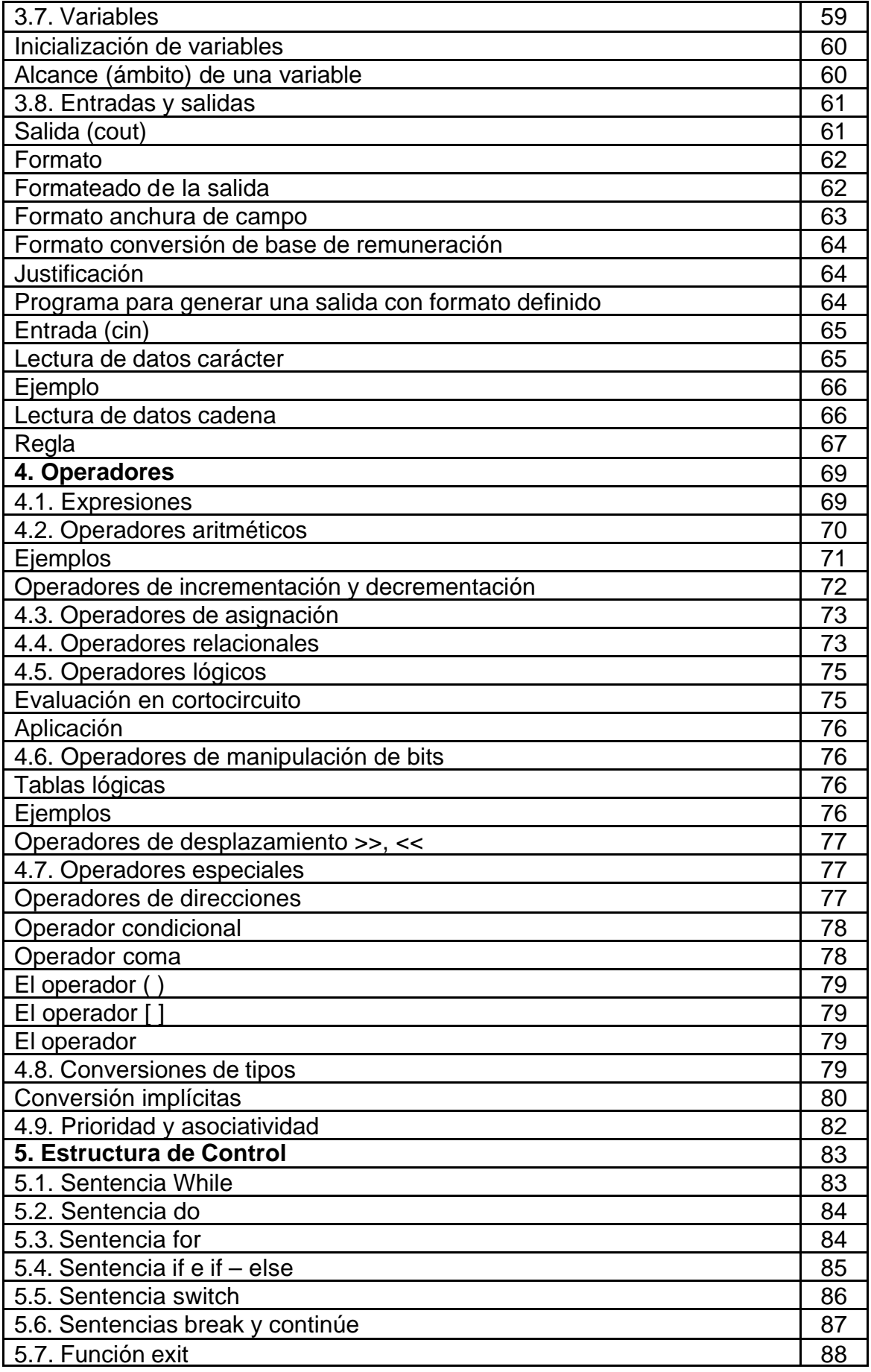

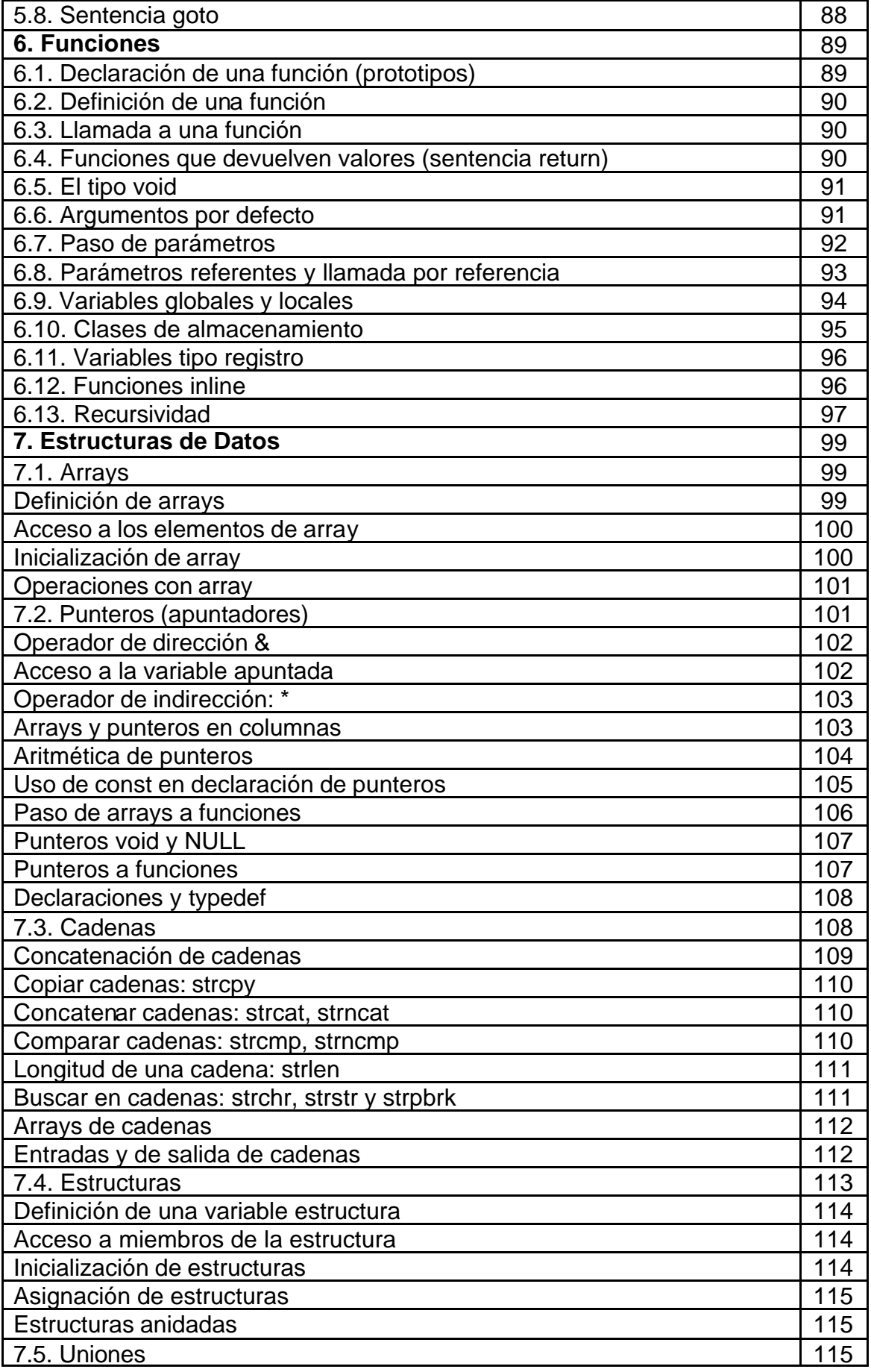

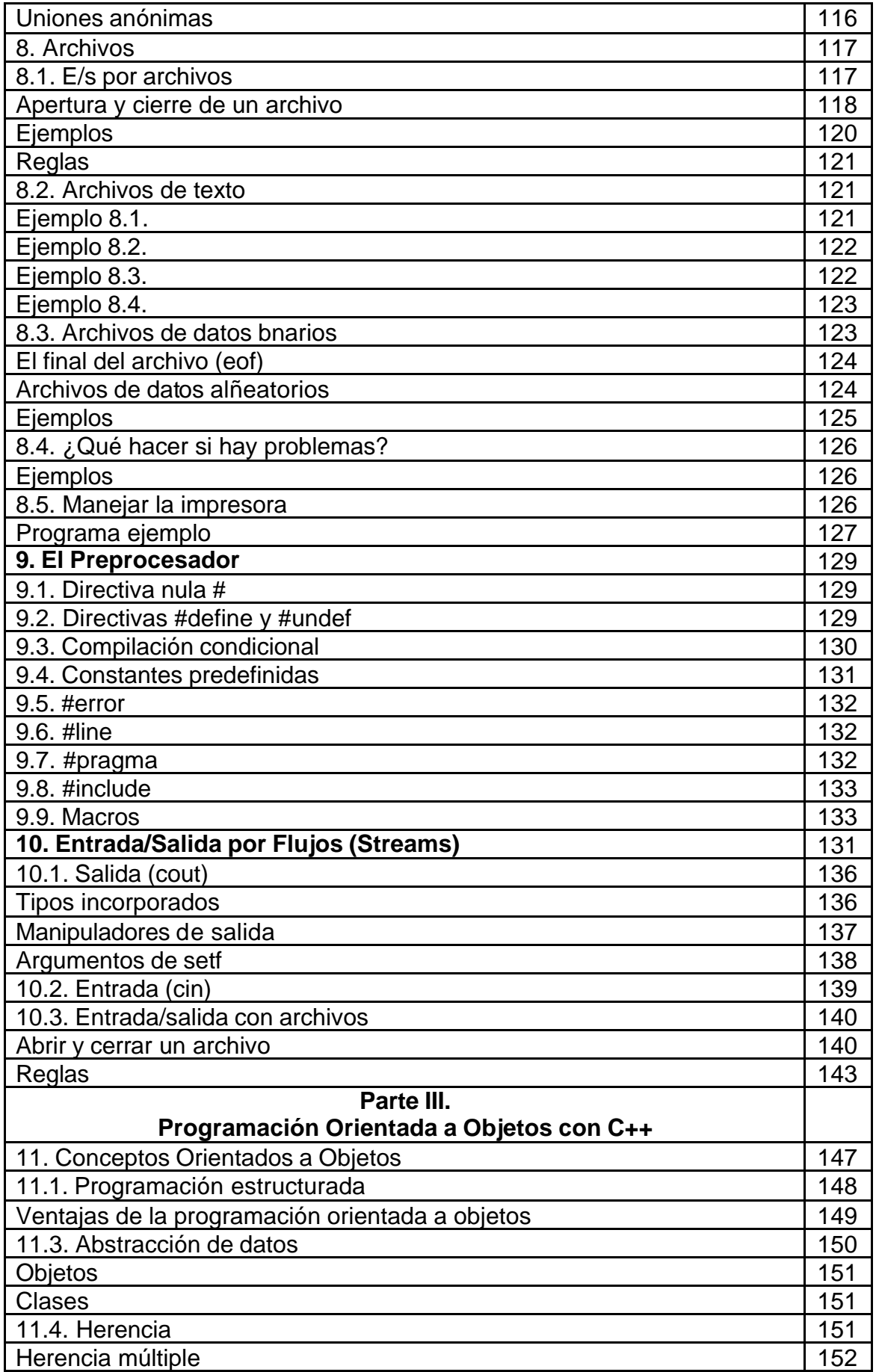

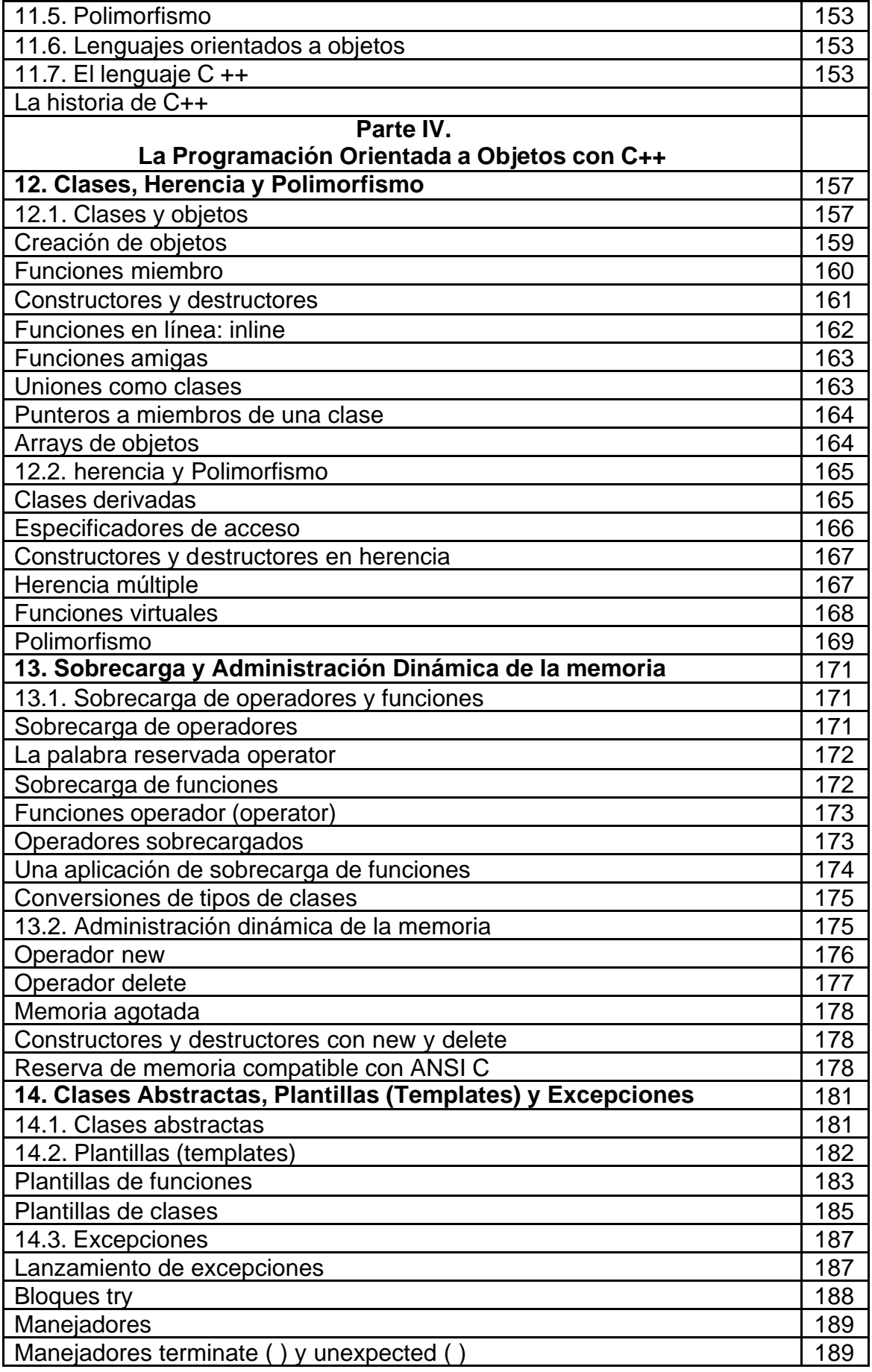

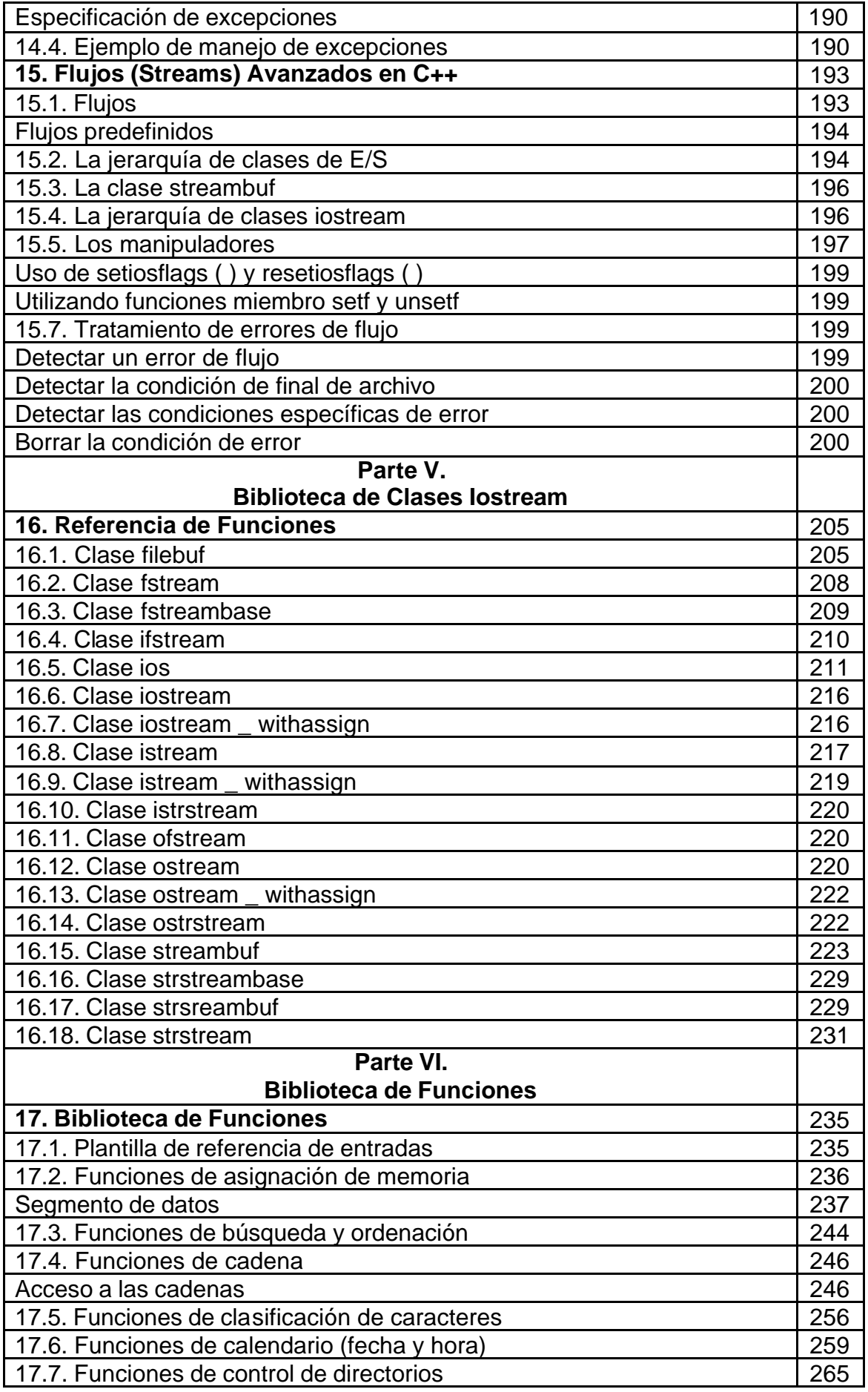

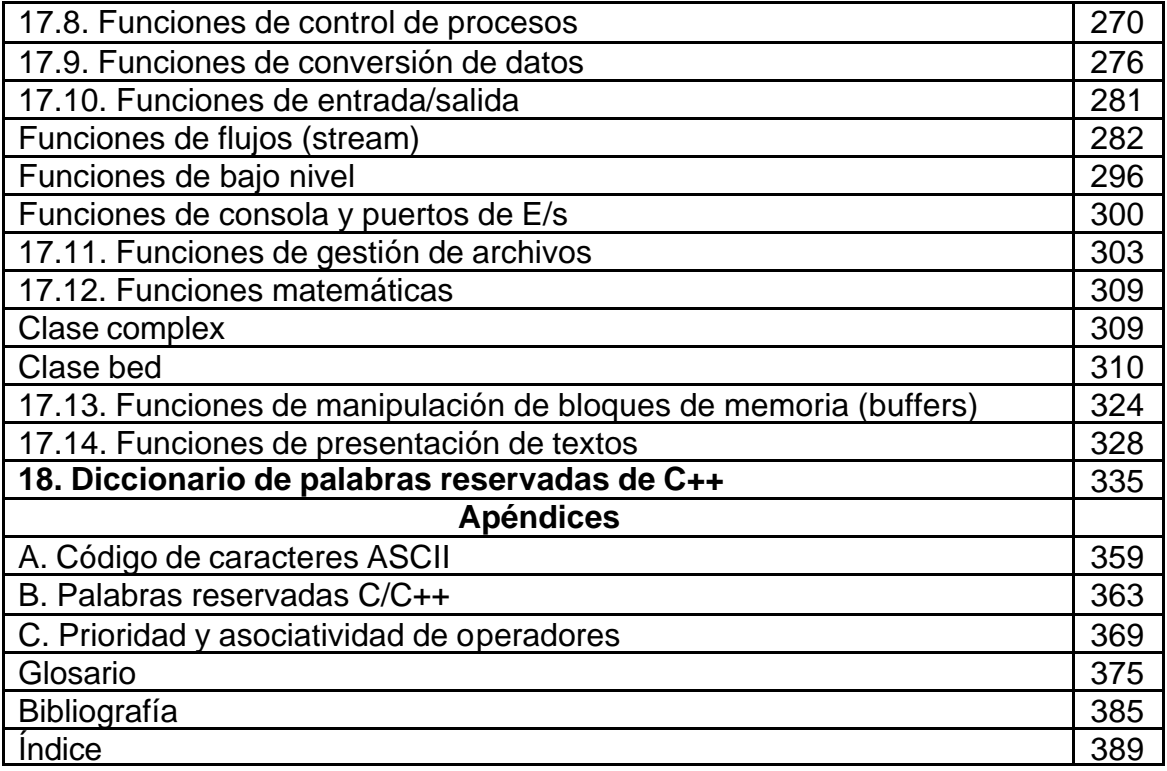